## **General Notes**

Starting the second week in September 2018, Cb Defense customers will receive an automatic upgrade to the Cb Defense Management Console. This document describes usability and performance improvements and bug fixes in the September release.

## **Features**

### **LiveOps**

### **What is LiveOps?**

A new offering on the PSC including a unique set of capabilities allowing a user to ask questions of their endpoints and then take action. Live Query will have two paths: run a query from our list of recommended options, or hand write a query using SQL. Why SQL? The LiveOps query capability is tied to the open source project OSquery version 3.2.6, which allows for SQL-based queries to be run. This robust project is well supported by an active community and provides a long list of query options. After a query runs, and results return, users can narrow down their matches to get a clear vision of the answer to their question. **Windows sensor version 3.3+ is required to use LiveOps.** *Please contact your account representative to get LiveOps for your team.*

### **Why use LiveOps?**

Security and IT Operations teams must assess the current state of their endpoints to further minimize risk and operational cost, and then efficiently remediate. LiveOps, in combination with our traditional EDR services on our Predictive Security Cloud, provides security analysts with full visibility through recorded and currently active data. It also bridges the gap between security and IT for a true collaborative approach to Security Operations: one tool for compliance, IT hygiene, and investigations.

### **Use cases for LiveOps**

The **LiveOps** page supports following use cases:

Carbon Black, Inc. | 1100 Winter Street, Waltham, MA 02451 USA | Tel: 617.393.7400

Copyright © 2011–2018 Carbon Black, Inc. All rights reserved. This product may be covered under one or more patents pending. Cb Defense is a registered trademark of Carbon Black, Inc. in the United States and other countries. Any other trademarks and product names used herein may be the trademarks of their respective owners.

### *Run a Query*

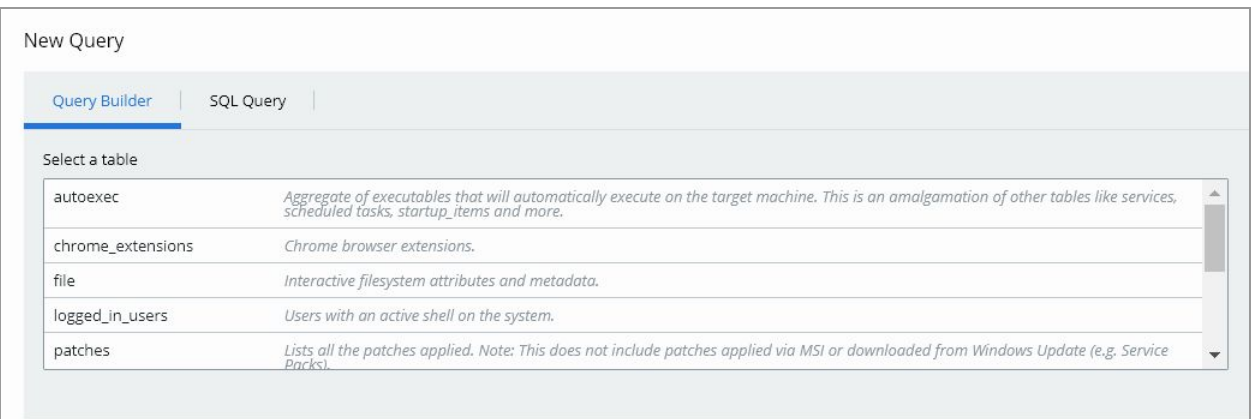

- Admins can create a query from the Query Builder using 10 available osquery tables:
	- Autoexec
	- Chrome\_extensions
	- File
	- Logged\_in\_users
	- Patches
	- Process\_open\_sockets
	- Processes
	- Programs
	- Registry
	- Scheduled\_tasks
- Admins can create a more customized query using the SQL Query Builder against all osquery schema tables.

#### *Take action on LiveOps results*

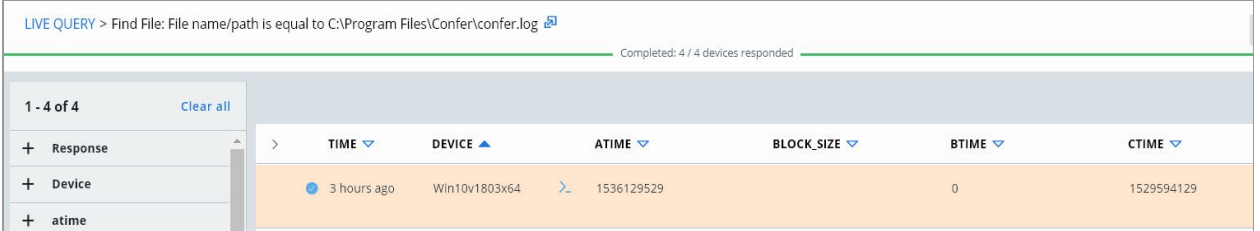

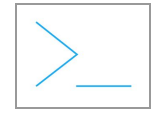

(Click this icon to initiate a Live Response session. It is located next to the device name and appears if Live Response is enabled for the device.)

● Admins can initiate Live Response directly into the endpoint from the results page to investigate further.

### *Digest Results*

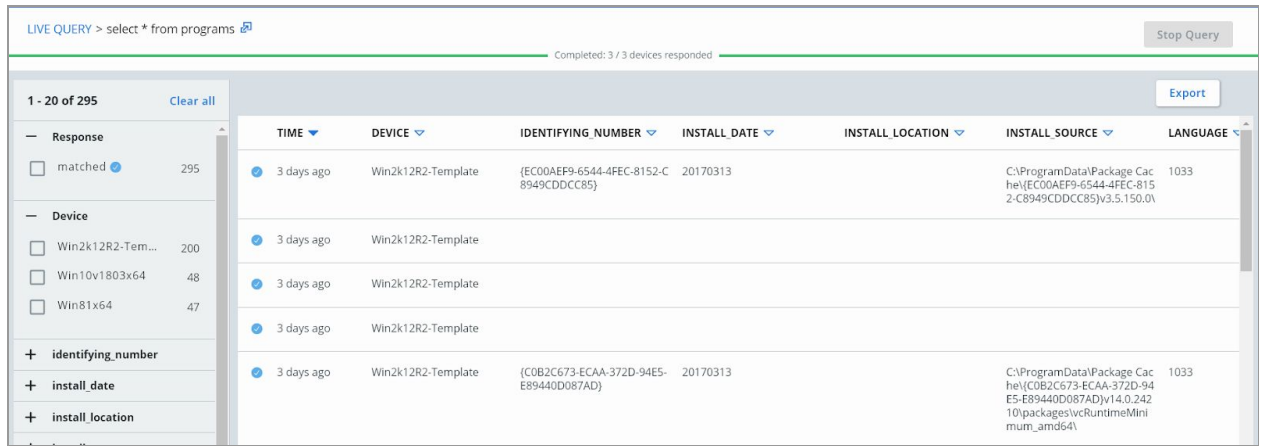

- Admins can filter on data to narrow their results.
- Admins can track progress of the query via the progress bar at the top of the results page.
- Admins can sort the columns to better understand the result set.
- Admins can export the result set to CSV format to perform a deeper analysis.

#### *Permissions*

● Live Response administrators can use LiveOps.

### *Notes about LiveOps*

LiveOps is implemented using Osquery open source project. LiveOps currently does not support daemon mode (evented tables) in Osquery. LiveOps operates within the same limitations as Osquery. Some examples of limitations are:

- 1. On Windows, file names containing multibyte characters over U+00FF, will not be found by osquery (No error given; they simply won't appear in the results of a file search).
- 2. ENDPOINT: shell app (osqueryi.exe) does not set %ERRORLEVEL% (last error). We must rely on the existence of any stderr to inform us that an error occurred during the query.
- 3. You cannot match recursively inside a path. For example /Users/%%/Configuration.conf is not a valid wildcard.
- 4. You cannot wildcard the drive letter when searching for a file. You must provide a drive letter, or if the path starts with a slash, the system drive is assumed. For example "path like '%%';" or "path like '%\%%';" results in nothing being found (and no error from osquery). Instead, if you use "path like '\%%';" the system drive (usually C: on Windows) is searched recursively in this example.
- 5. You can not find a file given its SHA256 hash.
- 6. When querying the hash table, a file size limit of 52428800 (50 MB) is enforced.

For additional details please visit: [https://osquery.io/.](https://osquery.io/)

### **Auto-Delete of Known Malware**

The Auto-delete of Known Malware feature automatically deletes known malware from endpoints after a specific amount of time that you configure on the **Policy** page. When this feature is enabled, Known Malware appearing on the **Malware Removal** page is queued for deletion. This feature requires Windows sensors 3.2.1 and later, and Mac sensors 3.3.1 and later.

### **Dashboard Improvements**

We've added an alerts filter button to the top of your dashboard page. You can use this button to have greater control over which alerts appear in your dashboard widgets. By default, only alerts with a score of 3 or higher are displayed. You can also control whether to group alerts, and whether to display monitored or dismissed alerts in your dashboard widgets.

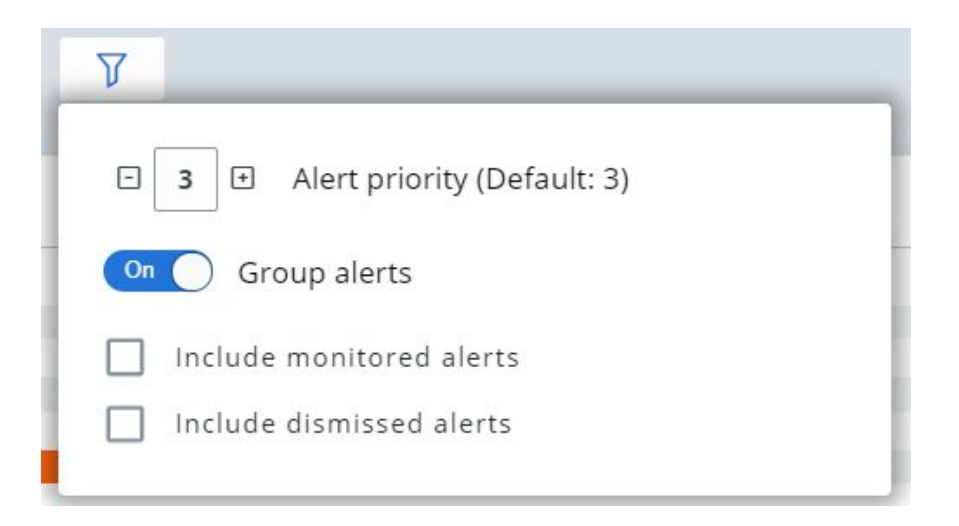

### **Notification Improvements**

With this release, we've broken out these notifications into more specific categories and color-coordinated them to make it easier for your team to understand what the notification is about. The notification types are:

- Operational Issue Monitoring (Orange)
- Operational Issue Resolved (Green)
- Scheduled Maintenance Downtime (Yellow)
- Scheduled Maintenance No Downtime (Yellow)
- Support Alert (Orange)

Announcement (Blue)

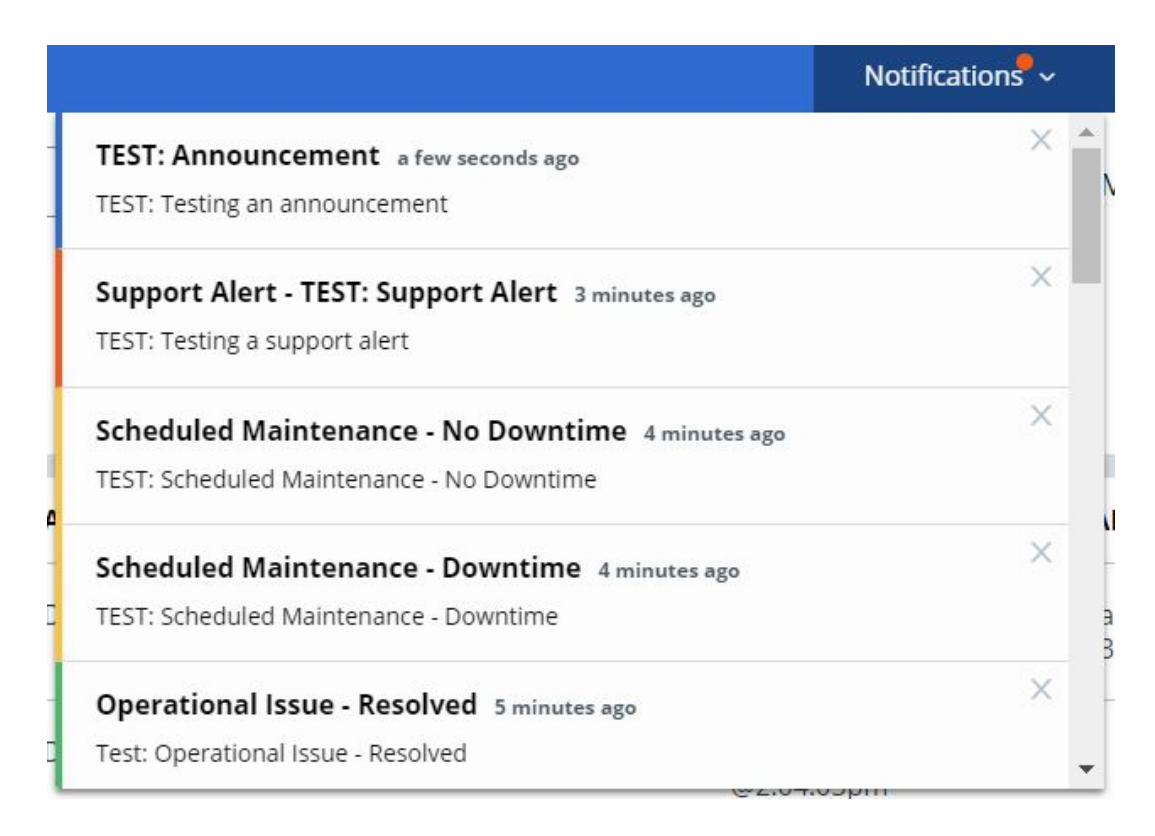

### **Alert Dismissal Reasons**

To make it easier for teams to track and audit the reasons that specific alerts were dismissed, we've added a list of reasons to choose from when you dismiss an alert.

We can use this anonymized feedback to improve user experience within the product, as it relates to things like duplicated alerts or false positives. The reasons include:

- False Positive
- Alert List Cleanup/Duplicate
- Known Good Software/Behavior
- Investigated/Escalated

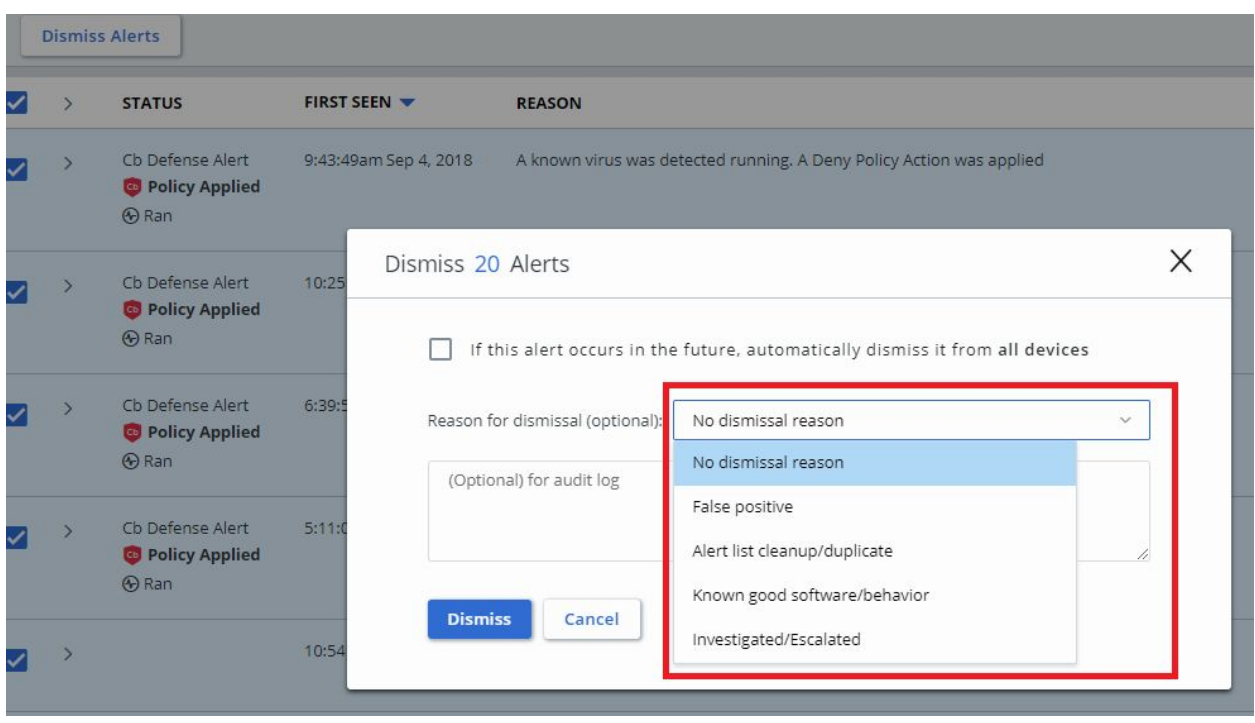

## **Usability Improvements**

- Added Getting Started Guide We've added a getting started guide to the Help menu to make it easier for our users to get up and running as they begin using the PSC.
- Alert URL from Investigate Upon navigating to the **Investigate** page within an alert context, you can now click on the Alert ID to navigate back to the **Alerts** page with that alert selected.
- Exportable **Reputation** page The **Reputation** page is now exportable. Click the **Export** button at the top right of the table to view the data in CSV format.
- Dashboard Export Timezone Improvements Formatting improvements were made to the data that is exported from the Cb Defense dashboard widgets. All data exported from the dashboard now includes the timezone stamp.
- Easy Search Stickiness Previously this feature had to be turned on or off during each new browser session. We have made this setting sticky, so your preferences are remembered across user sessions.

## **Browsers Supported**

- On Windows Firefox, Chrome, and Edge
- On Mac Safari, Firefox, and Chrome

Note that IE11 is not a supported browser.

# **Issues Resolved in September**

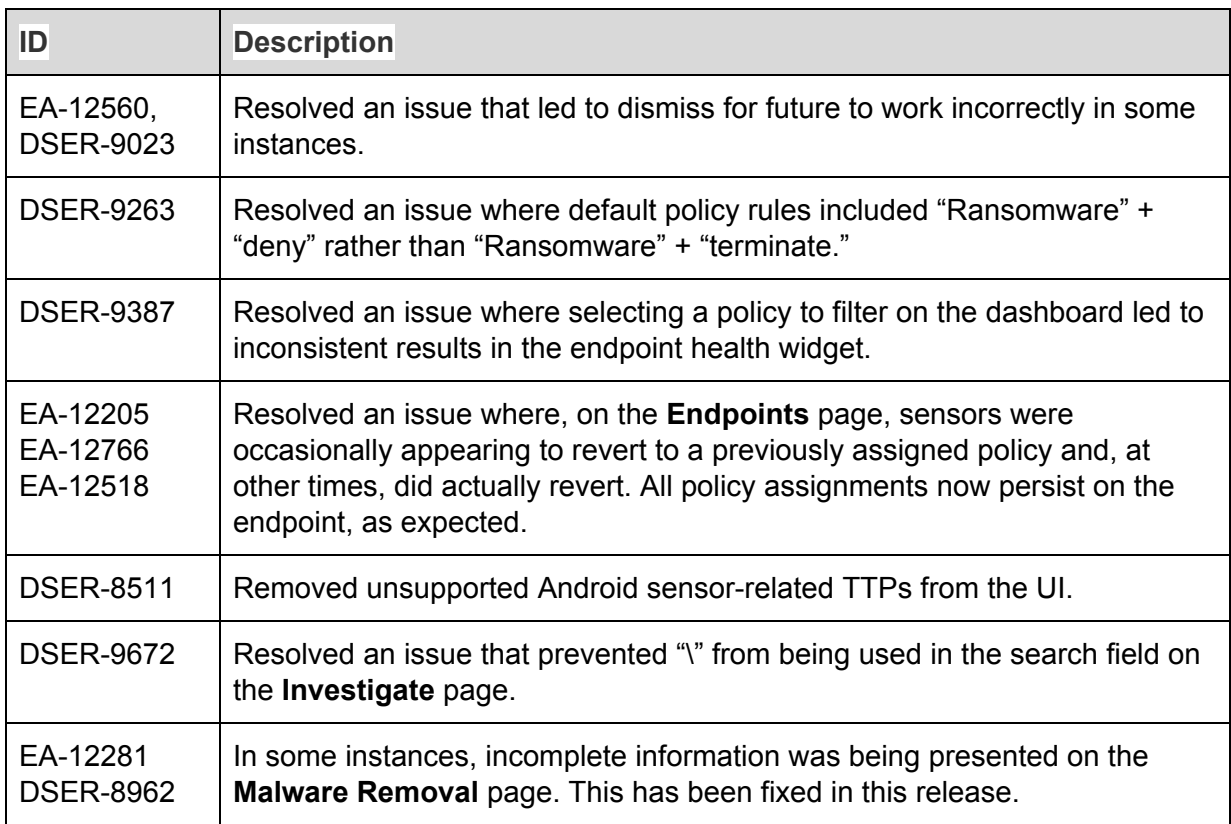

## **Known Issues and Caveats**

The following section lists known issues in this version of the Cb Defense backend/UI.

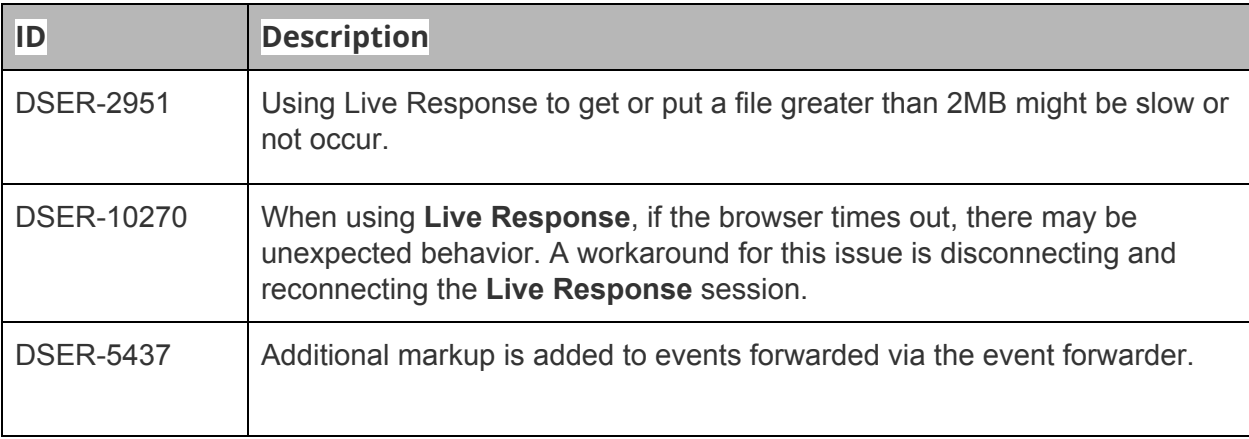

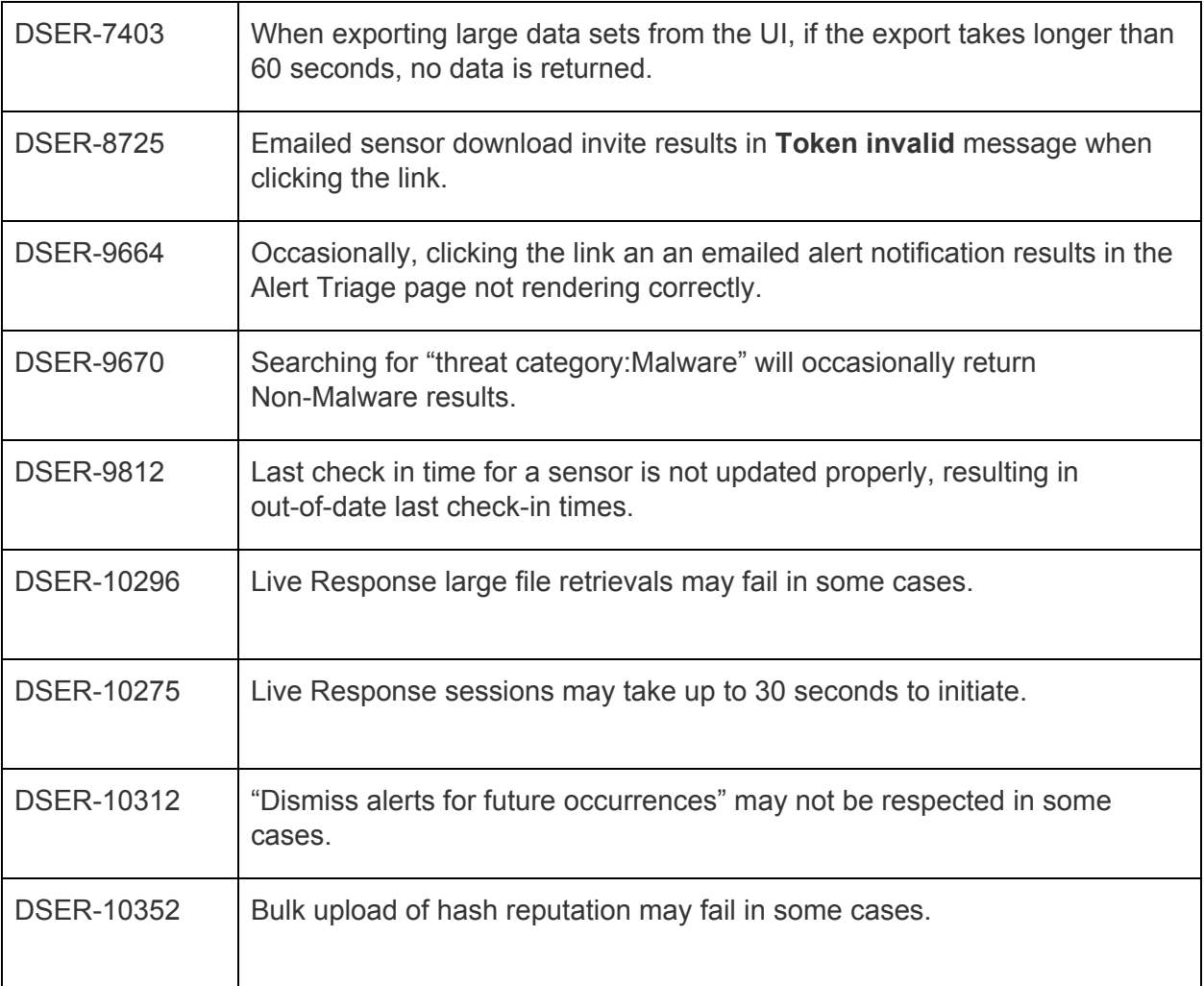

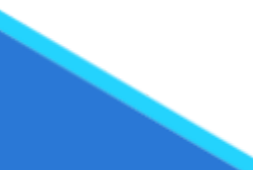